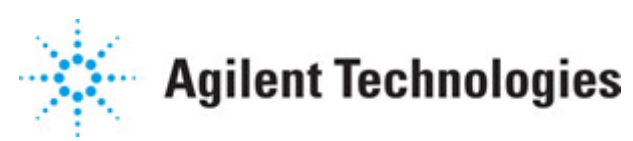

**Advanced Design System 2011.01**

**Feburary 2011 AC Simulation**

## **© Agilent Technologies, Inc. 2000-2011**

5301 Stevens Creek Blvd., Santa Clara, CA 95052 USA

No part of this documentation may be reproduced in any form or by any means (including electronic storage and retrieval or translation into a foreign language) without prior agreement and written consent from Agilent Technologies, Inc. as governed by United States and international copyright laws.

### **Acknowledgments**

Mentor Graphics is a trademark of Mentor Graphics Corporation in the U.S. and other countries. Mentor products and processes are registered trademarks of Mentor Graphics Corporation. \* Calibre is a trademark of Mentor Graphics Corporation in the US and other countries. "Microsoft®, Windows®, MS Windows®, Windows NT®, Windows 2000® and Windows Internet Explorer® are U.S. registered trademarks of Microsoft Corporation. Pentium® is a U.S. registered trademark of Intel Corporation. PostScript® and Acrobat® are trademarks of Adobe Systems Incorporated. UNIX® is a registered trademark of the Open Group. Oracle and Java and registered trademarks of Oracle and/or its affiliates. Other names may be trademarks of their respective owners. SystemC® is a registered trademark of Open SystemC Initiative, Inc. in the United States and other countries and is used with permission. MATLAB® is a U.S. registered trademark of The Math Works, Inc.. HiSIM2 source code, and all copyrights, trade secrets or other intellectual property rights in and to the source code in its entirety, is owned by Hiroshima University and STARC. FLEXlm is a trademark of Globetrotter Software, Incorporated. Layout Boolean Engine by Klaas Holwerda, v1.7<http://www.xs4all.nl/~kholwerd/bool.html> . FreeType Project, Copyright (c) 1996-1999 by David Turner, Robert Wilhelm, and Werner Lemberg. QuestAgent search engine (c) 2000-2002, JObjects. Motif is a trademark of the Open Software Foundation. Netscape is a trademark of Netscape Communications Corporation. Netscape Portable Runtime (NSPR), Copyright (c) 1998-2003 The Mozilla Organization. A copy of the Mozilla Public License is at<http://www.mozilla.org/MPL/>. FFTW, The Fastest Fourier Transform in the West, Copyright (c) 1997-1999 Massachusetts Institute of Technology. All rights reserved.

The following third-party libraries are used by the NlogN Momentum solver:

"This program includes Metis 4.0, Copyright © 1998, Regents of the University of Minnesota",<http://www.cs.umn.edu/~metis>, METIS was written by George Karypis (karypis@cs.umn.edu).

Intel@ Math Kernel Library,<http://www.intel.com/software/products/mkl>

SuperLU\_MT version 2.0 - Copyright © 2003, The Regents of the University of California, through Lawrence Berkeley National Laboratory (subject to receipt of any required approvals from U.S. Dept. of Energy). All rights reserved. SuperLU Disclaimer: THIS SOFTWARE IS PROVIDED BY THE COPYRIGHT HOLDERS AND CONTRIBUTORS "AS IS" AND ANY EXPRESS OR IMPLIED WARRANTIES, INCLUDING, BUT NOT LIMITED TO, THE IMPLIED WARRANTIES OF MERCHANTABILITY AND FITNESS FOR A PARTICULAR PURPOSE ARE DISCLAIMED. IN NO EVENT SHALL THE COPYRIGHT OWNER OR CONTRIBUTORS BE LIABLE FOR ANY DIRECT, INDIRECT, INCIDENTAL, SPECIAL, EXEMPLARY, OR CONSEQUENTIAL DAMAGES (INCLUDING, BUT NOT LIMITED TO, PROCUREMENT OF

SUBSTITUTE GOODS OR SERVICES; LOSS OF USE, DATA, OR PROFITS; OR BUSINESS INTERRUPTION) HOWEVER CAUSED AND ON ANY THEORY OF LIABILITY, WHETHER IN CONTRACT, STRICT LIABILITY, OR TORT (INCLUDING NEGLIGENCE OR OTHERWISE) ARISING IN ANY WAY OUT OF THE USE OF THIS SOFTWARE, EVEN IF ADVISED OF THE POSSIBILITY OF SUCH DAMAGE.

7-zip - 7-Zip Copyright: Copyright (C) 1999-2009 Igor Pavlov. Licenses for files are: 7z.dll: GNU LGPL + unRAR restriction, All other files: GNU LGPL. 7-zip License: This library is free software; you can redistribute it and/or modify it under the terms of the GNU Lesser General Public License as published by the Free Software Foundation; either version 2.1 of the License, or (at your option) any later version. This library is distributed in the hope that it will be useful,but WITHOUT ANY WARRANTY; without even the implied warranty of MERCHANTABILITY or FITNESS FOR A PARTICULAR PURPOSE. See the GNU Lesser General Public License for more details. You should have received a copy of the GNU Lesser General Public License along with this library; if not, write to the Free Software Foundation, Inc., 59 Temple Place, Suite 330, Boston, MA 02111-1307 USA. unRAR copyright: The decompression engine for RAR archives was developed using source code of unRAR program.All copyrights to original unRAR code are owned by Alexander Roshal. unRAR License: The unRAR sources cannot be used to re-create the RAR compression algorithm, which is proprietary. Distribution of modified unRAR sources in separate form or as a part of other software is permitted, provided that it is clearly stated in the documentation and source comments that the code may not be used to develop a RAR (WinRAR) compatible archiver. 7-zip Availability:<http://www.7-zip.org/>

AMD Version 2.2 - AMD Notice: The AMD code was modified. Used by permission. AMD copyright: AMD Version 2.2, Copyright © 2007 by Timothy A. Davis, Patrick R. Amestoy, and Iain S. Duff. All Rights Reserved. AMD License: Your use or distribution of AMD or any modified version of AMD implies that you agree to this License. This library is free software; you can redistribute it and/or modify it under the terms of the GNU Lesser General Public License as published by the Free Software Foundation; either version 2.1 of the License, or (at your option) any later version. This library is distributed in the hope that it will be useful, but WITHOUT ANY WARRANTY; without even the implied warranty of MERCHANTABILITY or FITNESS FOR A PARTICULAR PURPOSE. See the GNU Lesser General Public License for more details. You should have received a copy of the GNU Lesser General Public License along with this library; if not, write to the Free Software Foundation, Inc., 51 Franklin St, Fifth Floor, Boston, MA 02110-1301 USA Permission is hereby granted to use or copy this program under the terms of the GNU LGPL, provided that the Copyright, this License, and the Availability of the original version is retained on all copies.User documentation of any code that uses this code or any modified version of this code must cite the Copyright, this License, the Availability note, and "Used by permission." Permission to modify the code and to distribute modified code is granted, provided the Copyright, this License, and the Availability note are retained, and a notice that the code was modified is included. AMD Availability: <http://www.cise.ufl.edu/research/sparse/amd>

UMFPACK 5.0.2 - UMFPACK Notice: The UMFPACK code was modified. Used by permission. UMFPACK Copyright: UMFPACK Copyright © 1995-2006 by Timothy A. Davis. All Rights Reserved. UMFPACK License: Your use or distribution of UMFPACK or any modified version of UMFPACK implies that you agree to this License. This library is free software; you can redistribute it and/or modify it under the terms of the GNU Lesser General Public License

as published by the Free Software Foundation; either version 2.1 of the License, or (at your option) any later version. This library is distributed in the hope that it will be useful, but WITHOUT ANY WARRANTY; without even the implied warranty of MERCHANTABILITY or FITNESS FOR A PARTICULAR PURPOSE. See the GNU Lesser General Public License for more details. You should have received a copy of the GNU Lesser General Public License along with this library; if not, write to the Free Software Foundation, Inc., 51 Franklin St, Fifth Floor, Boston, MA 02110-1301 USA Permission is hereby granted to use or copy this program under the terms of the GNU LGPL, provided that the Copyright, this License, and the Availability of the original version is retained on all copies. User documentation of any code that uses this code or any modified version of this code must cite the Copyright, this License, the Availability note, and "Used by permission." Permission to modify the code and to distribute modified code is granted, provided the Copyright, this License, and the Availability note are retained, and a notice that the code was modified is included. UMFPACK Availability:<http://www.cise.ufl.edu/research/sparse/umfpack> UMFPACK (including versions 2.2.1 and earlier, in FORTRAN) is available at <http://www.cise.ufl.edu/research/sparse> . MA38 is available in the Harwell Subroutine Library. This version of UMFPACK includes a modified form of COLAMD Version 2.0, originally released on Jan. 31, 2000, also available at <http://www.cise.ufl.edu/research/sparse> . COLAMD V2.0 is also incorporated as a built-in function in MATLAB version 6.1, by The MathWorks, Inc.<http://www.mathworks.com> . COLAMD V1.0 appears as a column-preordering in SuperLU (SuperLU is available at <http://www.netlib.org> ). UMFPACK v4.0 is a built-in routine in MATLAB 6.5. UMFPACK v4.3 is a built-in routine in MATLAB 7.1.

Qt Version 4.6.3 - Qt Notice: The Qt code was modified. Used by permission. Qt copyright: Qt Version 4.6.3, Copyright (c) 2010 by Nokia Corporation. All Rights Reserved. Qt License: Your use or distribution of Qt or any modified version of Qt implies that you agree to this License. This library is free software; you can redistribute it and/or modify it under the

terms of the GNU Lesser General Public License as published by the Free Software Foundation; either version 2.1 of the License, or (at your option) any later version. This library is distributed in the hope that it will be useful,

but WITHOUT ANY WARRANTY; without even the implied warranty of MERCHANTABILITY or FITNESS FOR A PARTICULAR PURPOSE. See the GNU Lesser General Public License for more details. You should have received a copy of the GNU Lesser General Public License along with this library; if not, write to the Free Software Foundation, Inc., 51 Franklin St, Fifth Floor, Boston, MA 02110-1301 USA Permission is hereby granted to use or copy this program under the terms of the GNU LGPL, provided that the Copyright, this License, and the Availability of the original version is retained on all copies.User

documentation of any code that uses this code or any modified version of this code must cite the Copyright, this License, the Availability note, and "Used by permission."

Permission to modify the code and to distribute modified code is granted, provided the Copyright, this License, and the Availability note are retained, and a notice that the code was modified is included. Qt Availability:<http://www.qtsoftware.com/downloads> Patches Applied to Qt can be found in the installation at:

\$HPEESOF\_DIR/prod/licenses/thirdparty/qt/patches. You may also contact Brian Buchanan at Agilent Inc. at brian\_buchanan@agilent.com for more information.

The HiSIM\_HV source code, and all copyrights, trade secrets or other intellectual property rights in and to the source code, is owned by Hiroshima University and/or STARC.

**Errata** The ADS product may contain references to "HP" or "HPEESOF" such as in file names and directory names. The business entity formerly known as "HP EEsof" is now part of Agilent Technologies and is known as "Agilent EEsof". To avoid broken functionality and to maintain backward compatibility for our customers, we did not change all the names and labels that contain "HP" or "HPEESOF" references.

**Warranty** The material contained in this document is provided "as is", and is subject to being changed, without notice, in future editions. Further, to the maximum extent permitted by applicable law, Agilent disclaims all warranties, either express or implied, with regard to this documentation and any information contained herein, including but not limited to the implied warranties of merchantability and fitness for a particular purpose. Agilent shall not be liable for errors or for incidental or consequential damages in connection with the furnishing, use, or performance of this document or of any information contained herein. Should Agilent and the user have a separate written agreement with warranty terms covering the material in this document that conflict with these terms, the warranty terms in the separate agreement shall control.

**Technology Licenses** The hardware and/or software described in this document are furnished under a license and may be used or copied only in accordance with the terms of such license. Portions of this product include the SystemC software licensed under Open Source terms, which are available for download at<http://systemc.org/>. This software is redistributed by Agilent. The Contributors of the SystemC software provide this software "as is" and offer no warranty of any kind, express or implied, including without limitation warranties or conditions or title and non-infringement, and implied warranties or conditions merchantability and fitness for a particular purpose. Contributors shall not be liable for any damages of any kind including without limitation direct, indirect, special, incidental and consequential damages, such as lost profits. Any provisions that differ from this disclaimer are offered by Agilent only.

**Restricted Rights Legend** U.S. Government Restricted Rights. Software and technical data rights granted to the federal government include only those rights customarily provided to end user customers. Agilent provides this customary commercial license in Software and technical data pursuant to FAR 12.211 (Technical Data) and 12.212 (Computer Software) and, for the Department of Defense, DFARS 252.227-7015 (Technical Data - Commercial Items) and DFARS 227.7202-3 (Rights in Commercial Computer Software or Computer Software Documentation).

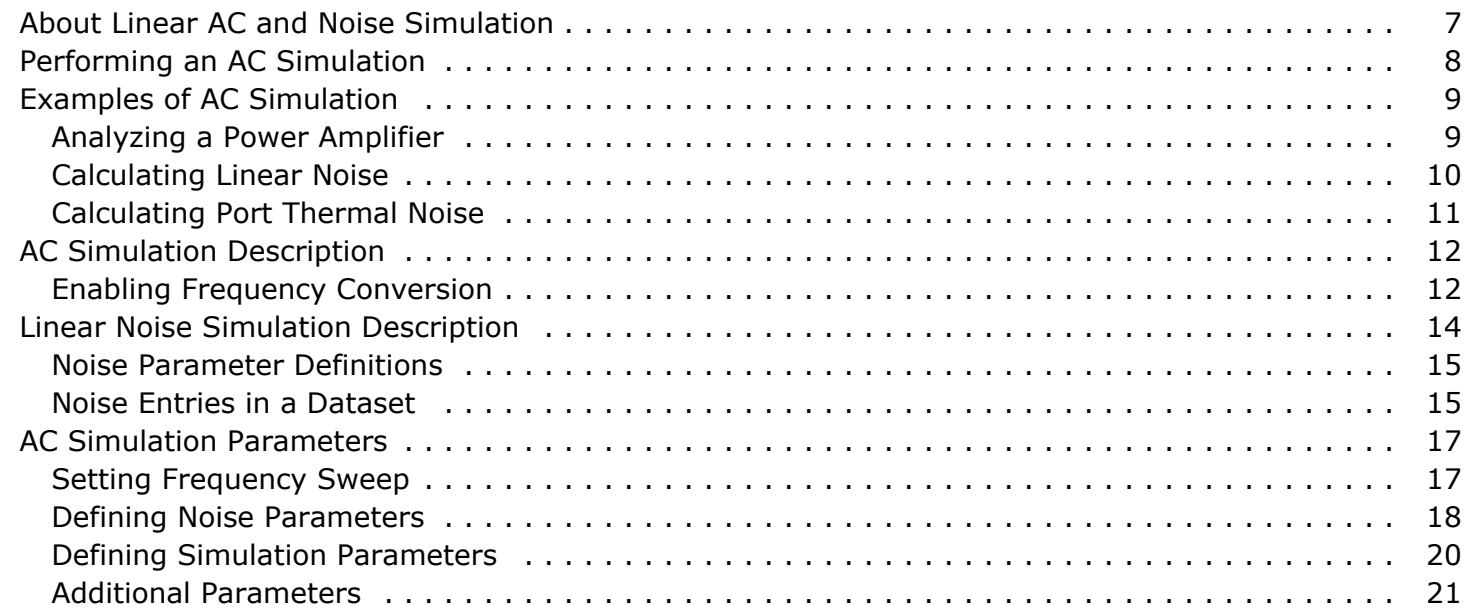

# <span id="page-6-0"></span>**About Linear AC and Noise Simulation**

The AC simulation component, in the Simulation-AC palette, performs a small-signal, linear AC analysis. As part of the analysis, the DC operating point is calculated and any nonlinear devices are linearized around that operating point. This analysis does not generate harmonics or exhibit compression. An AC simulation enables you to obtain small-signal transfer parameters, such as voltage gain, current gain, transimpedance, transadmittance, and linear noise.

Refer to the following topics for details on Linear AC and Noise simulation:

- *Performing an AC Simulation* (cktsimac) has the minimum setup requirements for an AC simulation.
- *Examples of AC Simulation* (cktsimac) describes in detail how to set up a basic AC simulation and how to calculate noise in ADS.
- *AC Simulation Description* (cktsimac) is a brief description of the AC simulator.
- *Linear Noise Simulation Description* (cktsimac) describes how noise is calculated as part of an AC simulation.
- *AC Simulation Parameters* (cktsimac) provides details about the parameters available in ADS for the AC simulation controller.

# <span id="page-7-0"></span>**Performing an AC Simulation**

An AC simulation is performed in the frequency domain. You can simulate a single frequency point, or across a frequency span in a linear or logarithmic sweep.

To perform an AC simulation, create your circuit, then add current probes and identify the nodes from which you want to collect data.

For a successful analysis, be sure to:

• Add the AC simulation component to the schematic. Double-click to edit it. Fill in the fields under the Frequency tab:

#### **A** Note

If frequency conversion is *not* enabled, use the AC simulation component to specify the simulation frequencies-don't use the frequency parameters on the sources. If frequency conversion *is* enabled, use the sources to specify frequencies; do not use the AC simulation component's frequency entries.

- Select the sweep type. For a single point, enter the frequency. For a linear or logarithmic sweep, elect to define the sweep with start/stop or center/span values.
- To calculate noise, select the Noise tab and enable *Calculate noise*. You select a node for noise calculations from the Edit list, then click Add. Use the Mode list to sort the noise contributed by individual noise sources by name or value.
- You can enable frequency conversion, which is useful when analyzing circuits with standard (not user-defined) behavioral mixer models. For more information on this option, refer to *Enabling Frequency Conversion* (cktsimac).
- You can perform budget calculations as part of the simulation. For more information on budget analyses, see *Using Circuit Simulators for RF System Analysis* (cktsim).

For details about each field, click *Help* from the open dialog box.

# <span id="page-8-0"></span>**Examples of AC Simulation**

This section gives detailed setups to perform an AC simulation for:

- Analyzing a Power Amplifier
- [Calculating Linear Noise](#page-9-0)
- [Calculating Port Thermal Noise](#page-10-0)

The examples show how to simulate a power amplifier and display the amplifier output, how to calculate linear noise, and how to calculate port thermal noise.

## **Analyzing a Power Amplifier**

The first figure below illustrates the setup for an AC simulation of a power amplifier .

### *A* Note

This design, *AC1*, is in the *Examples* directory under *Tutorial/SimModels\_wrk*. The results are in *AC1.dds*.

In this example, no variables are swept. The output load resistor has been labeled Vout, to represent the AC output voltage.

To perform a basic AC simulation:

- 1. From the **Sources-Freq Domain** palette, select **V\_DC**. Place this component on the schematic and edit the component so that  $Vdc = 5 V$ .
- 2. From the **Sources-Freq Domain** palette, select **V\_1Tone**. Place this component on the schematic and edit the component so that  $\forall$ ac =  $\mathbf{1} \mathbf{V}$ . You can optionally use a V\_AC component.
- 3. From the **Simulation-AC** palette, select **AC**. Place this simulation component on the schematic and edit it to select the **Frequency** tab. Ensure that *Start/Stop* is selected, then set the following values:
	- Sweep Type = **Linear**
	- $\bullet$  Start = **1 kHz**
	- Stop = **100 MHz**
	- $\bullet$  Step = 10 MHz

## **Figure: Example setup for a basic AC simulation**

<span id="page-9-0"></span>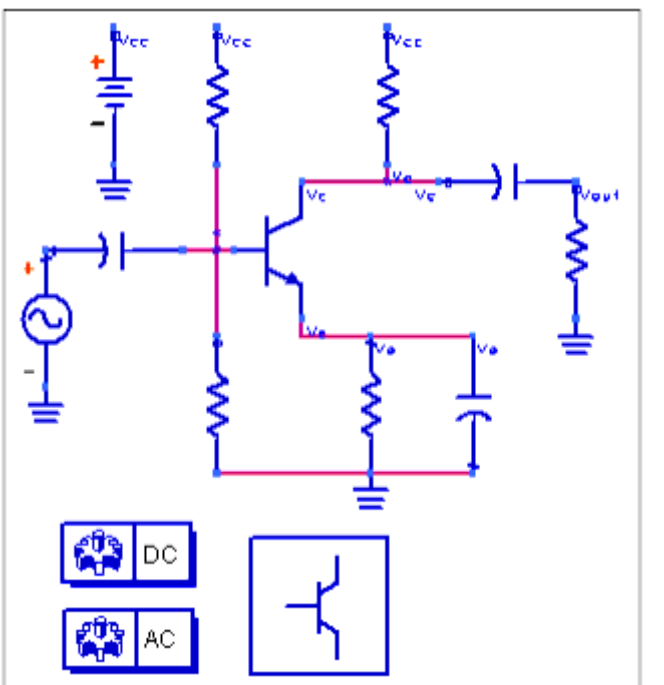

- 4. Click **OK** to accept changes and close the dialog box.
- 5. **Simulate**. When the simulation is finished, a Data Display window opens. Plot **Vout**. The following illustration shows a plot of AC output voltage (Vout), in dB, versus frequency:

## **Figure: Plot of AC output voltage versus frequency**

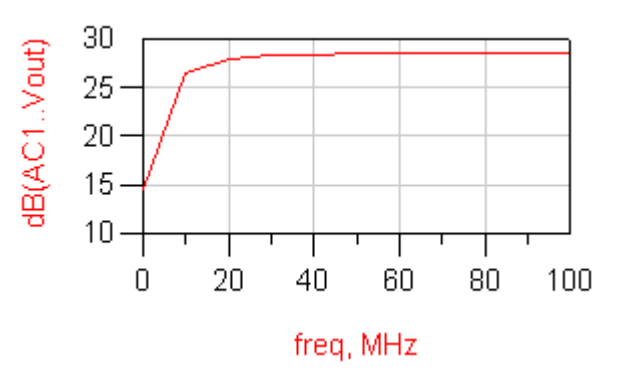

# **Calculating Linear Noise**

You can simulate linear noise by setting the appropriate options via the *Noise* tab of the AC Simulation component.

To perform a linear noise analysis:

- 1. In the circuit to be simulated, ensure that you have named the nodes at which noise data are to be reported (for example, Input and Output).
- 2. Edit the AC Simulation component and select **Noise**, then select **Calculate Noise**.
- 3. In the *Edit* field, enter the names of nodes at which you want noise data to be reported.
- 4. Use the *Mode* popup menu to obtain the noise contributed by individual noise sources

<span id="page-10-0"></span>and sort these contributions by name or value. To obtain just the total noise value at the output only, set Mode to **Off** .

- 5. Either accept the default for *Bandwidth* , or edit it as required. The default is often sufficient.
- 6. Enter a value in the *Dynamic range to display* field, in dB. The default is often sufficient if *Mode* is set to *On* .
- 7. Click **OK** to accept changes and close the dialog box.
- 8. Launch the simulation. To display and plot resulting data, see *Data Display* (data).

# **Calculating Port Thermal Noise**

To simulate port thermal noise:

Proceed as in [Calculating Linear Noise](#page-9-0), with the following additional steps prior to launching the simulation:

- Ensure that you have placed input and output ports in the circuit.
- Select the *Include port noise* option.

For information on how noise is calculated, see *Linear Noise Simulation Description* (cktsimac).

# <span id="page-11-0"></span>**AC Simulation Description**

When an AC small-signal simulation is run, the system first computes the DC operating point of the circuit. Whenever a linear simulation such as a linear AC simulation requires a single-point DC bias simulation to be run first, it is referred to as a *bias-dependent* linear simulation. The most common example is the case of a linear amplifier that uses a biased transistor as the active element. The DC bias simulation is executed automatically and transparently (unless an error causes the DC simulation to fail to converge).

Following the DC bias simulation, the simulator linearizes all nonlinear devices about their bias points. A linearized model captures the small incremental changes of current due to small incremental changes of voltage. These are the derivatives of the transistor model equations, which are evaluated at the DC bias point. Nonlinear resistors and current sources are replaced by linear resistors whose values are set by the small signal conductance dI/dV. Current sources that depend on voltages other than the voltage across the source are replaced by linear dependent current sources  $\text{d} \text{I}_1 \text{/d} \text{V}_2$ . Nonlinear capacitors

are replaced by linear capacitors of value dQ/dV.

The resulting linear circuit is then simulated over the specified frequency range. Smallsignal AC simulation is also performed before a harmonic-balance (spectral) simulation to generate an initial guess at the final solution.

Use the AC controller to:

- Perform a swept-frequency or swept-variable small-signal linear AC simulation.
- Obtain small-signal transfer parameters, such as voltage gain, current gain, transimpedance, transadmittance, and linear noise.

Simulation can be performed repeatedly while sweeping some parameter. If changing these parameters affects the DC operating point, the DC operating point and linearized circuit will be recomputed at each step.

#### **R** Note

If the circuit has only one AC source, it is often convenient to set its magnitude to one and its phase to zero. In this way, the small-signal transfer function is computed directly.

### *<u>A</u>* Note

AC simulation is not intended to be used with Freq=0. The simulation will run, but would lead to unexpected results. If a DC response is desired, use DC controller.

# **Enabling Frequency Conversion**

Traditional small-signal AC analysis is truly linear in the sense that frequency conversion effects do not occur. In RF system simulation, however, it is common to have frequencytranslating mixer components that have approximately linear RF-to-IF conversion characteristics under small-signal RF drive. By enabling frequency conversion (also known as FCAC), you can perform system-level small-signal analyses on such systems. As is the case in standard AC analysis, a noise option is also available.

At the beginning of each FCAC simulation, a so-called *frequency map* is established. This map specifies the frequencies present at the various circuit nodes, and is based on the frequencies of the sources and the types of behavioral mixer components present in the network. Each node in the network can have only one frequency associated with it. Consequently, each behavioral mixer component can model frequency conversion to either the upper or the lower sideband, but not to both simultaneously.

Sources most often used for FCAC analysis include the V\_1Tone, I\_1Tone, and P\_1Tone components. The frequency used by the source is given by the *Freq* parameter. If a multitone source is used, the frequency is specified by the *Freq[1]* parameter. When no frequency is explicitly specified, voltage and current sources default to the global value of the *freq* variable, while port sources simply become passive. Small-signal amplitudes used for FCAC analysis are given by *Vac*, *Iac*, and *Pac* parameters for voltage sources, current source, and ports, respectively.

#### **D** Note

It is not possible to use FCAC analysis accurately with user-constructed circuit-level mixer blocks (such as diode mixers, Gilbert cell mixers, and the like).

# <span id="page-13-0"></span>**Linear Noise Simulation Description**

Linear noise simulation is an option available with the AC and S-parameter simulators. The frequency at which the noise is analyzed is the same as the AC simulation frequency. Noise voltages and currents are saved in the dataset with the keyword *Noise* included in the parameter name to identify the type of simulation.

The simulator performs an arbitrary-topology, multiport, network noise simulation. The following noise contributions are included in this simulation:

- Temperature-dependent thermal noise from lossy passive elements, including those specified by data files
- Temperature and bias-dependent noise from nonlinear devices
- Noise from linear active devices specified by 2-port data files that include noise parameters
- Noise from noise source elements

The noise simulation computes the noise generated by each element, and then determines how that noise affects the noise properties of the network. In most cases, the noise generated by circuit elements is calculated automatically. Lossy passive elements, for example, contribute noise according to their ability to deliver thermal noise power. The noise contributions from nonlinear devices are computed by models that include temperature and bias dependence; those models are similar to those used by SPICE. The computation of network-level noise properties from the component elements is performed by means of noise-correlation matrices. Most noise measurements are based on either *noise figure* or *noise parameter* calculations, which are defined for 2-port networks only. For networks with more than two ports, the noise figure can be measured between two user-specified ports using Input Port and Output Port; the other ports are treated as resistors for the noise simulation.

#### **D** Note

The temperature of lossy passive elements is used to calculate their noise contributions. Since a lossy passive element at a physical temperature of 0 K does not generate any thermal noise, you may want to disable the noise contribution of any such element by setting its physical temperature to -273.15°C (0 K). Do not use this method for nonlinear devices such as transistors. Use the *Noise* parameter for resistors and nonlinear devices to enable (Noise = YES) or disable (Noise = NO) noise generation.

The program's nonlinear device models include one or more of the following noise effects:

- *Thermal noise* generated by the resistances that exist within the nonlinear device models. This noise is proportional to the device temperature and is independent of bias.
- *Channel noise* for JFET, MESFET, HEMT and similar devices. This noise may be due to thermal noise, high-field diffusion noise, or other effects. This noise is generally a function of device temperature and bias.
- *Shot noise* is caused by the quantized and random nature of current flow across junctions and is modeled for diodes and BJTs. This noise is proportional to the device bias current and is independent of temperature.
- *Flicker (1/f) noise* is modeled in most nonlinear devices.
- *Burst (or popcorn) noise* is another low-frequency, bias-dependent noise effect

<span id="page-14-0"></span>modeled in bipolar transistors.

## **Noise Parameter Definitions**

Noise parameters are used to define the noise electrical properties of an *n*-port electrical element at a given frequency. The noise parameters over a range of frequencies define the element's performance for all noise-power spectral density and tones that define an incident noise source.

Definitions of noise parameters can be found in standard textbooks covering electrical circuit theory. Noise parameters are used by the program to define the noise properties of any electrical element. The following discussion is for a 2-port element, but may be generalized for any *n*-port element.

A 2-port element noise-wave representation may use two noise waves at the element input. Otherwise, it may use one noise wave at the element input and one at the element output. A multiport-element noise-wave representation has one noise wave at each element port.

In the following noise discussions, the noise is assumed to be spot noise with a bandwidth of 1 Hz.

#### *D* Note

The spot noise figure is the ratio of the output noise power per unit bandwidth to the portion of output noise power that is attributable to the thermal noise in the input termination per unit bandwidth. The noise temperature of the input termination is assumed to be 290 K.

The noise correlation matrix, [N], is defined as follows:

$$
[N] = \begin{bmatrix} N_{11} N_{12} \\ N_{21} N_{22} \end{bmatrix} = \begin{bmatrix} \text{6} \text{cm} & \text{cm}^* > \text{6} \text{cm} & \text{cm}^* > \\ \text{6} \text{cm} & \text{cm} & \text{cm} & \text{cm} & \text{cm}^* > \\ \text{6} \text{cm} & \text{cm} & \text{cm} & \text{cm} & \text{cm} & \text{cm} \end{bmatrix}
$$

where \* represents the complex conjugate.

## **Noise Entries in a Dataset**

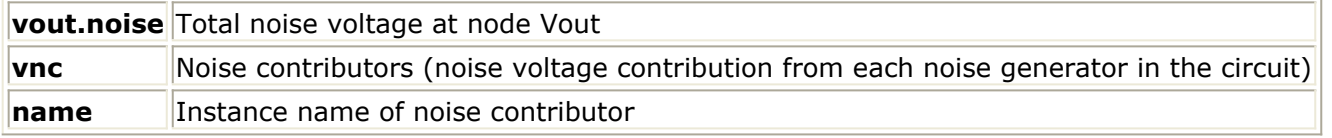

These entries can be viewed in the data display. For example, in a simple circuit with two noise generators, resistors R1 and R2, plotting *name* and *vnc* on a list, generates the following table:

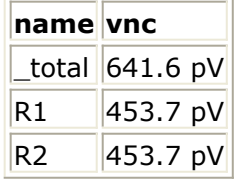

These results show that R1 and R2 are each contributing an equal amount of noise to the total. Notice that the sum of the individual contributors does not add up to the value for  $\overline{\phantom{a}}$ *total*. The sum of the squares of the individual noise contributors is equal to the total noise voltage squared.

### *D* Note

*vout.noise* reports that same noise voltage as the value of *vnc* associated with the name \_*total*.

# <span id="page-16-0"></span>**AC Simulation Parameters**

ADS provides access to AC simulation parameters enabling you to define aspects of the simulation listed in the following table:

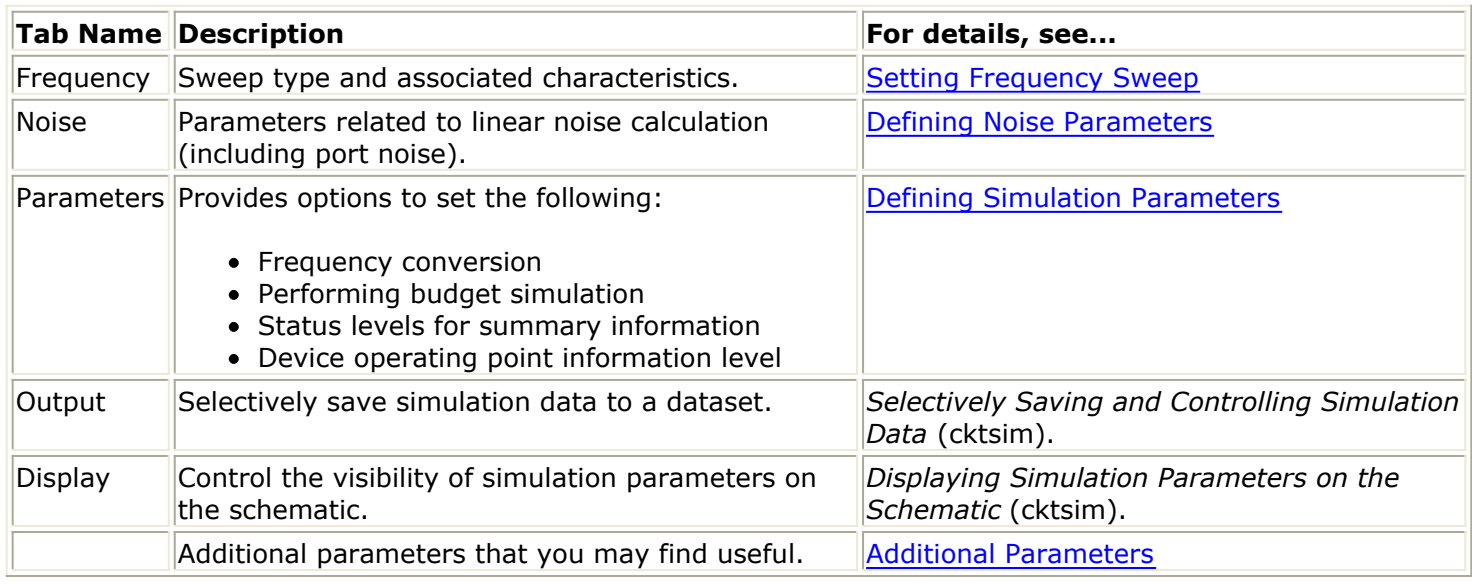

# **Setting Frequency Sweep**

Setting up the sweep portion of the simulation consists of two basic parts:

- Selecting the sweep type and setting the associated characteristics
- Optionally, specifying a sweep plan

To shorten simulation time in any parameter sweep, select a start point as close as possible to the convergence point and vary the parameter gradually. This yields better estimates for the next simulation, and achieves convergence more rapidly than if the parameter were changed abruptly. The following table describes the parameter details. Names listed in the *Parameter Name* column are used in netlists and on schematics.

## **Table: AC Simulation Frequency Parameters**

<span id="page-17-0"></span>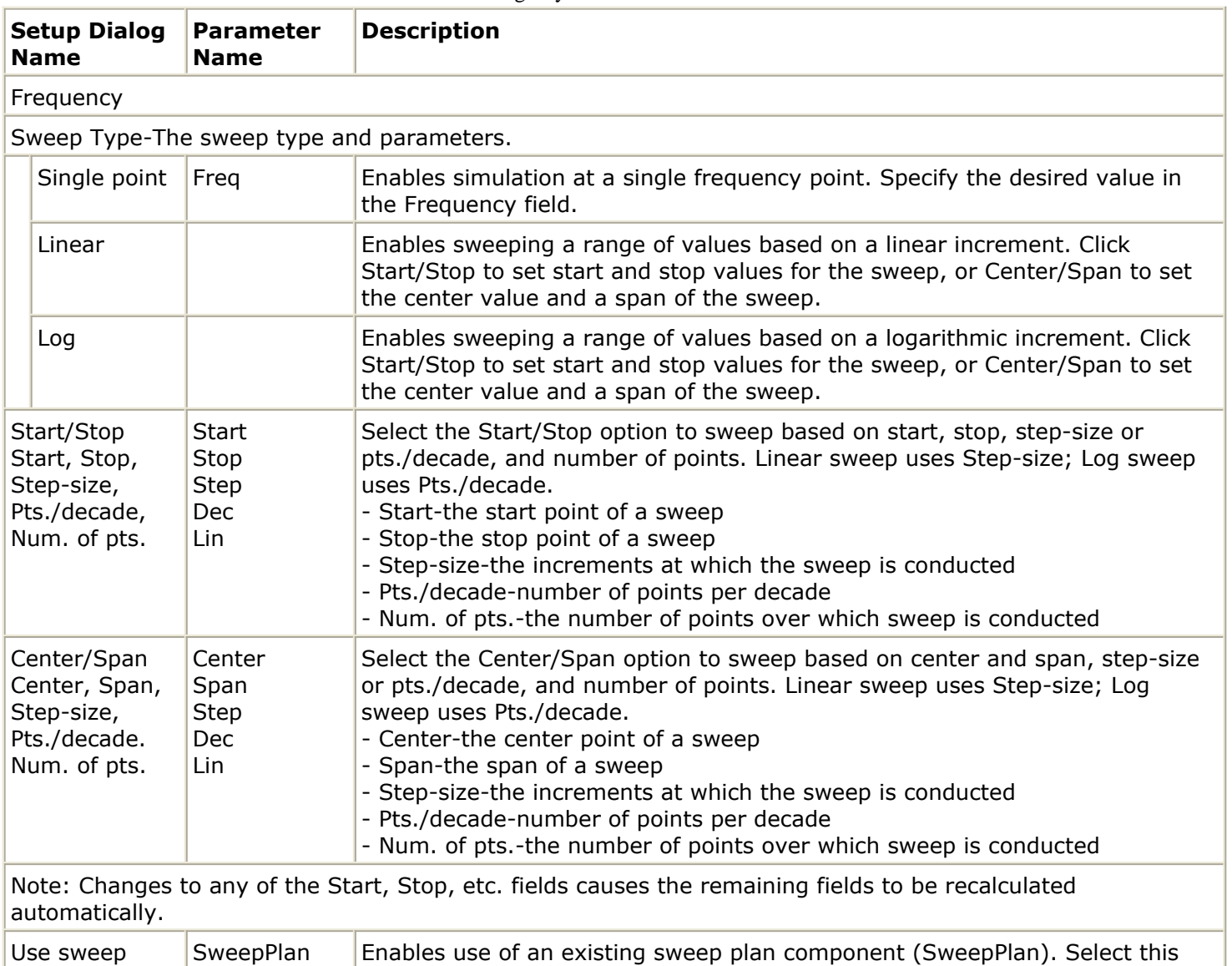

## **Defining Noise Parameters**

Defining the noise parameters consists of the following basic parts:

• Enable noise calculation.

plan

- Specifying the nodes to use for noise parameter calculation.
- Specifying the noise contributors and the threshold for noise contribution.
- Optionally, specifying the bandwidth over which the noise simulation is performed.

option and enter the name of the plan or select it from the drop-down list.

The following table describes the parameter details. Names listed in the *Parameter Name* column are used in netlists and on schematics.

### **Table: AC Simulation Noise Parameters**

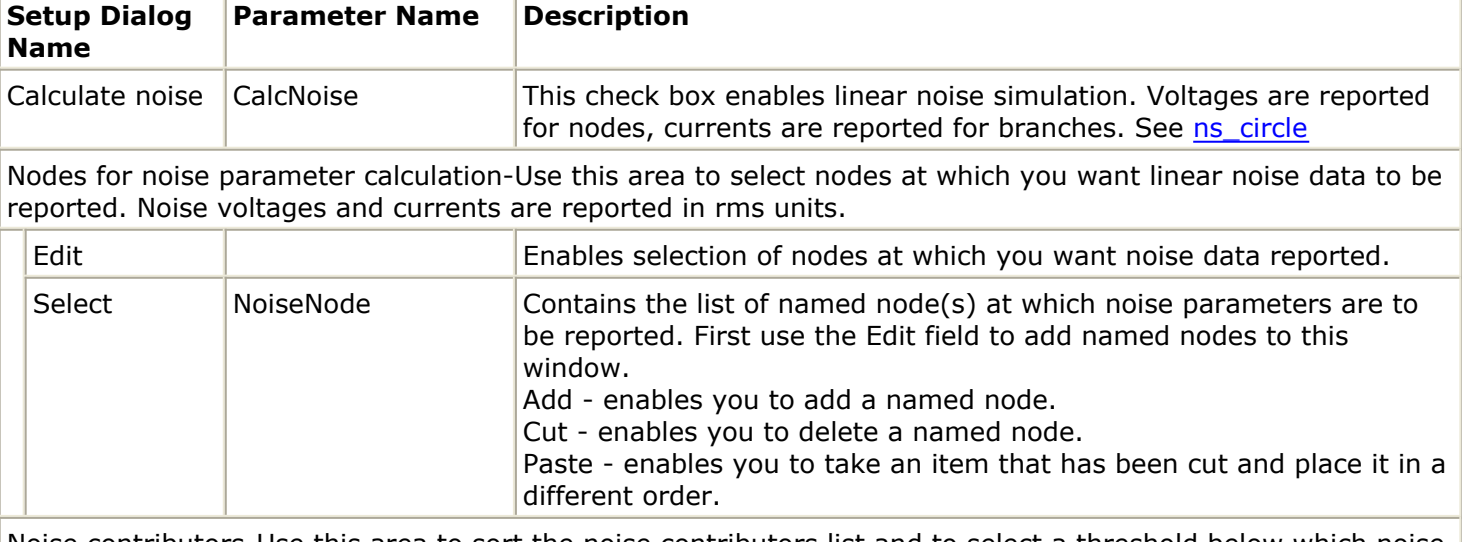

Noise contributors-Use this area to sort the noise contributors list and to select a threshold below which noise contributors will not be reported. A list shows how each component contributes to noise at a specific node. The noise contributor data are always in units of V/sqrt(Hz) for noise voltages, and A/sqrt(Hz) for noise currents; they do not scale with noise bandwidth.

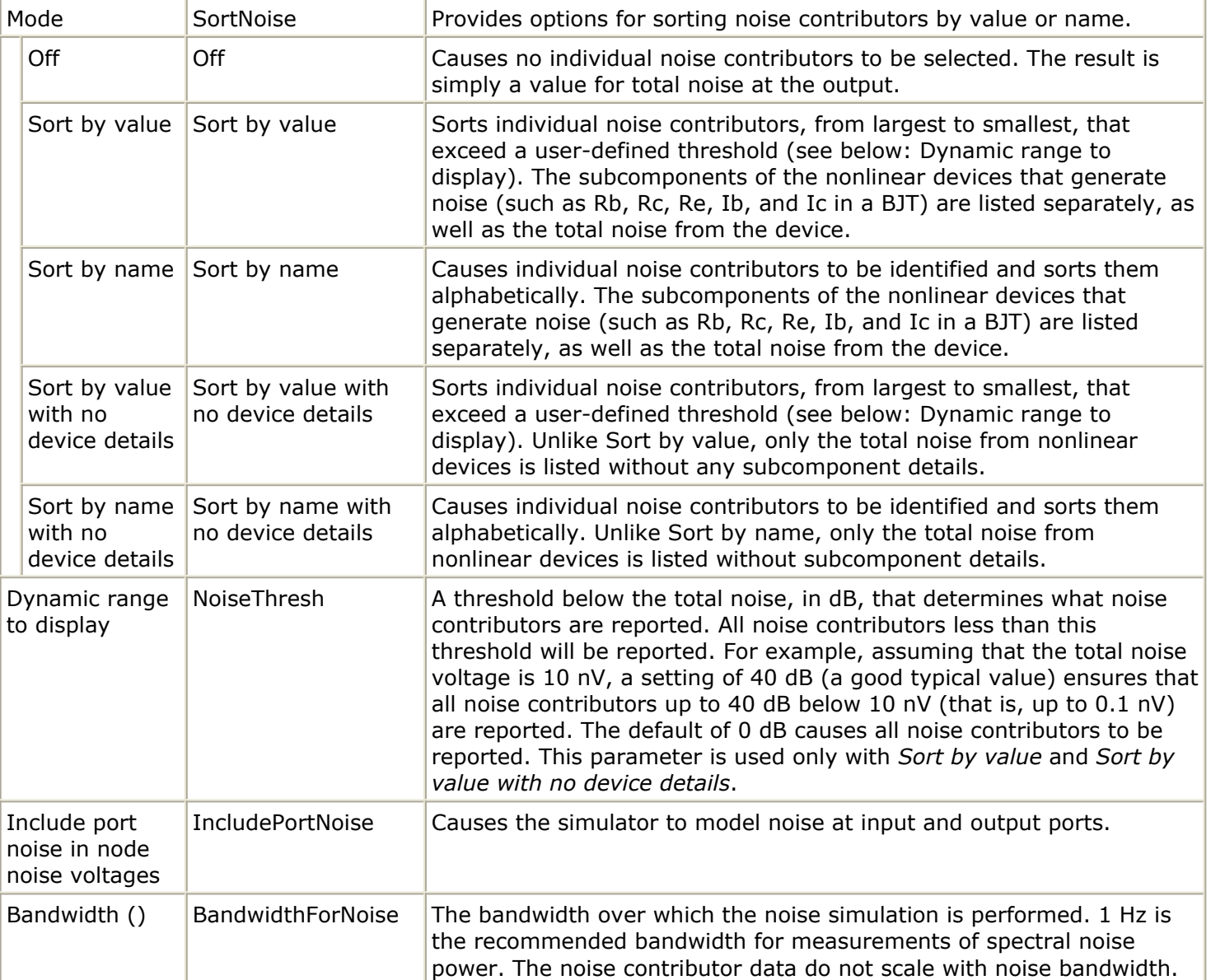

## <span id="page-19-0"></span>**Defining Simulation Parameters**

Defining the simulation parameters consists of the following basic parts:

- Enabling the frequency conversion.
- Enabling the budget simulation.
- Specifying the desired level of detail in the simulation status summary.
- Specifying the amount of device operating-point information to save.

The following table describes the parameter details. Names listed in the *Parameter Name* column are used in netlists and on schematics.

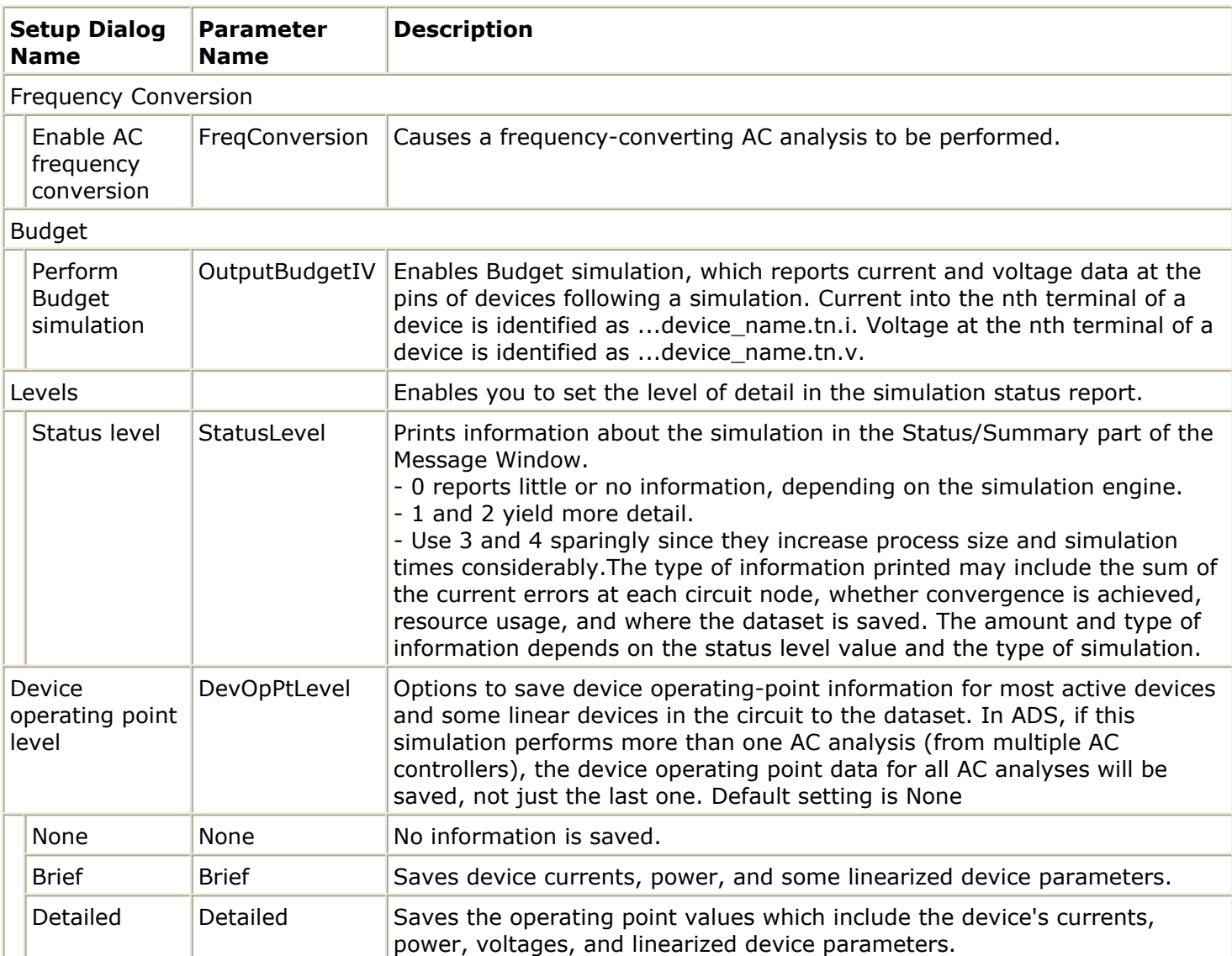

## **Table: AC Simulation Parameters**

## <span id="page-20-0"></span>**Additional Parameters**

The following table includes additional parameter(s) that you may find useful.

## **Table: Additional Parameters**

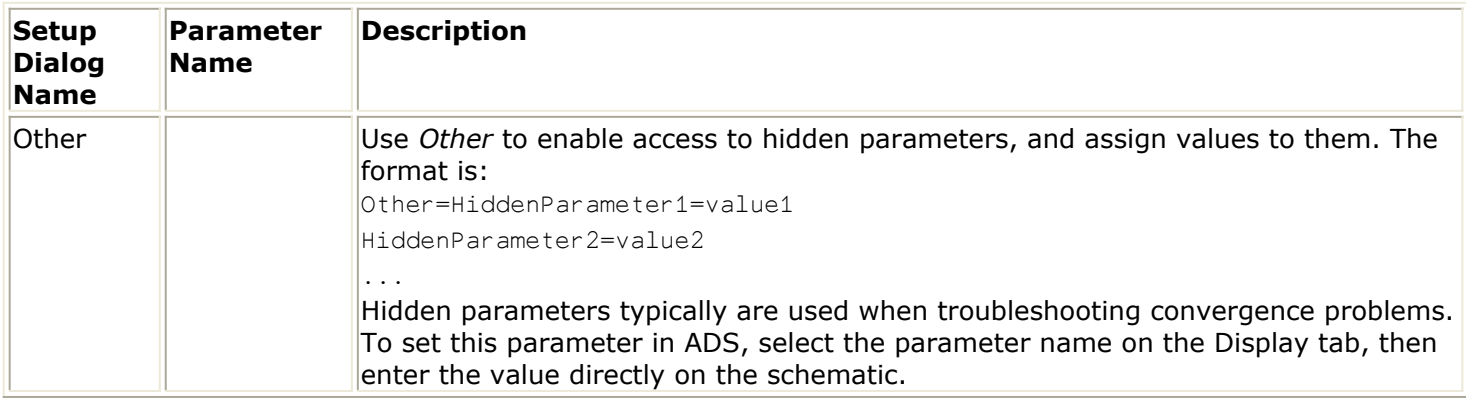